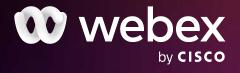

# Bring your meetings to life with Webex

With so many high-impact features, Webex empowers you to create even better than in-person meeting experiences. We'll show you how to transform your meetings into engaging, productive collaborative sessions.

### Want more productive meetings?

## Say hello

- A clear purpose
- A prepared agenda
- Safe space
- Active collaboration
- Actionable takeaways

# Say goodbye

- Status updates
- Aimless tangents
- Lack of preparation
- No clear takeaways
- Poor time management

### Meeting tips

Want more engaging and productive meetings every time? We'll show you how.

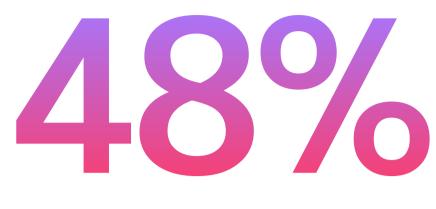

Consider your team

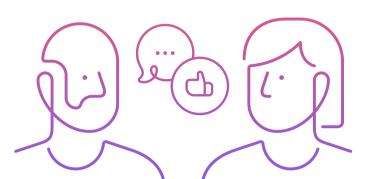

Do we need to meet?

Forty-eight percent of people prefer to meet between 10 am and noon. Try to schedule meetings when everyone's at their best!

If you can say it in a message, skip the meeting. Say hello, share project updates, and more with Webex Messaging.

### What to do before your meeting

### +

#### Schedule meetings in seconds $\odot$

Whether you're giving project updates, meeting for virtual coffee, or brainstorming, you can schedule meetings in just a few seconds and collaborate from anywhere.

### 

#### Use the apps you love $\odot$

Brainstorm in Miro or put together a project plan in Dropbox to arrive at your meeting fully prepared. Webex works with all the apps you love and more, so you can keep work moving.

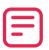

#### Share the agenda in advance $\odot$

More productive meetings start with an agenda. Use file-sharing in Webex to distribute the agenda and any necessary documents before a meeting. Use Webex spaces to quickly share.

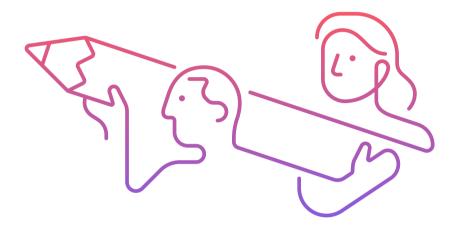

### What to do during your meeting

Catch up, share updates, and collaborate. With Webex, you can host fully inclusive meetings, whether it's to collaborate on a big project or celebrate a colleague's work anniversary.

### Turn on your video ⊙

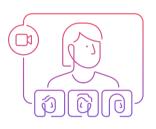

Nonverbal cues enhance communication, so be sure to turn video on so your coworkers can see those nonverbal cues and better understand the meaning behind what you're saying.

### Glam up your background ⊙

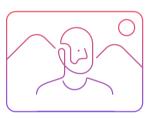

Show off your personality with virtual backgrounds! Upload your favorite photo, use our presets, or blur out background distractions like unfolded laundry.

# Say goodbye to noise ⊙

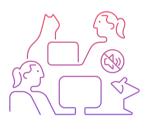

# Record your meetings ⊙

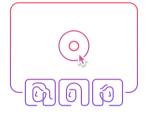

Don't let distractions get in the way of engaging meetings. Enable noise cancelation in Webex to eliminate distracting background noises during your meeting.

# Whiteboard it! ③

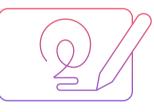

Your entire team can contribute to a brainstorming session with the whiteboard app in Webex Meetings. Use stickie notes, doodles, and more.

### Go hands-free ⊙

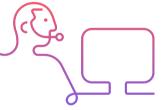

Activate Webex Assistant, your voice-activated Al helper, to manage the meeting for you, so you can focus on what's important. It can start your meeting, takes notes, and more.

### Say hello, **∛ goodbye** ⊙

| <b>G</b> | <u>En</u> |  | $\odot$   |
|----------|-----------|--|-----------|
| ${}$     |           |  | <b>\$</b> |
|          |           |  |           |

Webex lets you express yourself, your way. Respond to questions, celebrate a win, laugh at a joke, and more with emoji reactions. Forget taking notes! Get the key details without scribbling a word. Record your meetings with Webex and access the recording any time after the meeting.

# Need some space? ⊙

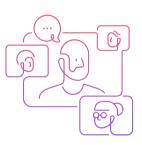

Create live breakout sessions for people to discuss topics in groups. Breakouts help you better engage with your team and speed up decision-making.

# Be inclusive of everyone ⊙

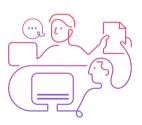

Host inclusive meetings by activating real-time, on-screen closed captions and translations for those with hearing impairments or whose native language isn't English.

# Time for a pop quiz! ⊙

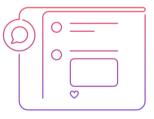

Host even more engaging meetings with Slido in Webex. Poll your team, run interactive Q&A sessions, create fun quizzes, and more.

Watch our *Meetings 101* video

### What to do after your meeting

Continue collaborating long after the meeting ends. If you have meetings with larger teams or have a lot of action items, you'll want to do a meeting recap.

Use integrated apps, file-sharing, and Webex spaces to make post-meeting collaboration easy.

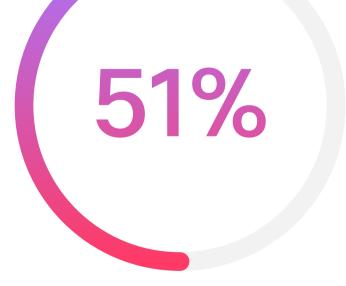

### of people still take individual meeting notes

#### Keep the conversation going ③

Sometimes, the best ideas come after the meeting. Send direct messages or talk with a group in your project space to continue any discussions from the meeting with Webex Messaging.

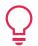

Tip: Don't wait for an invite to start the conversation.

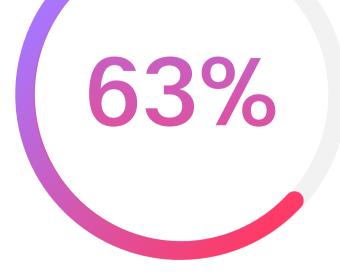

of people don't have a single source of documented truth for meetings

#### Collaborate in a single place $\bigcirc$

After a meeting, share action items, files, deadlines, notes, and more in a Webex space to ensure everyone's on the same page and can access all meeting notes in a single place.

Tip: Use integrated apps like MS Word to create an editable living document.

Research data source: The Future of Meetings Report 2021 (Fellow)

#### The future of work is now

Hybrid work is here to stay. Need help getting started with this new way to work? Check out our hybrid work infographic.

View our hybrid work infographic

#### You work on the go. Your meetings should too

Whether you're on your couch, at your desk, or on the go, take your meetings with you with the Webex mobile app.

Download the app

#### Did you know?

**4.6**B

As of January 2021, users hosted 706 million meetings on Webex, with more than 4 billion attendees.

**213.9** Since January 21, 2021,

users have spent nearly 214 billion hours in Webex meetings.

©2021 Cisco and/or its affiliates. All rights reserved. Cisco, the Cisco logo, Cisco Webex, Webex, and Webex Teams are trademarks or registered trademarks of Cisco and/or its affiliates in the U.S. and other countries. To view a list of Cisco trademarks, see the Trademarks page on the Cisco website. Third-party trademarks mentioned are the property of their respective owners. The use of the word "partner" does not imply a partnership relationship between Cisco and any other company. (1908R)

webex by clsco